Soluciones para reuniones, serie EB-1400

 $\overline{\bullet}$ 

# Guía de inicio rápido de soluciones de pantalla interactiva

2018-85%  $-727$ 2017

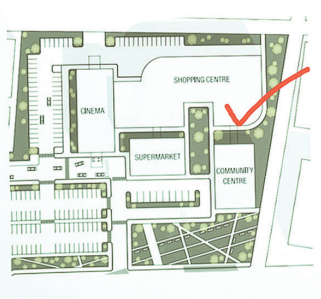

 $80<$ 

B B B → → D B → →

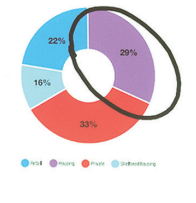

ce by use (%)

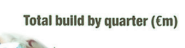

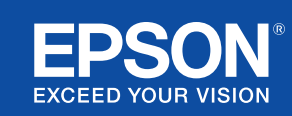

# Colaboración e inspiración

Esta guía de inicio rápido te guiará por las principales funciones de tu nueva solución de pantalla interactiva de Epson para que puedas sacar el máximo partido de cada reunión. Pasa menos tiempo configurando y más presentando, debatiendo y colaborando.

Solución interactiva multifunción para salas de reuniones

Proyección de contenido con calidad Full HD en pantallas de hasta 100 pulgadas

Conexión y presentación de contenido de forma inalámbrica desde tu dispositivo

Integración con la solución para videoconferencias actual

Visualización, combinación e inserción de comentarios en contenido de varias fuentes

Uso compartido de pizarra de forma remota

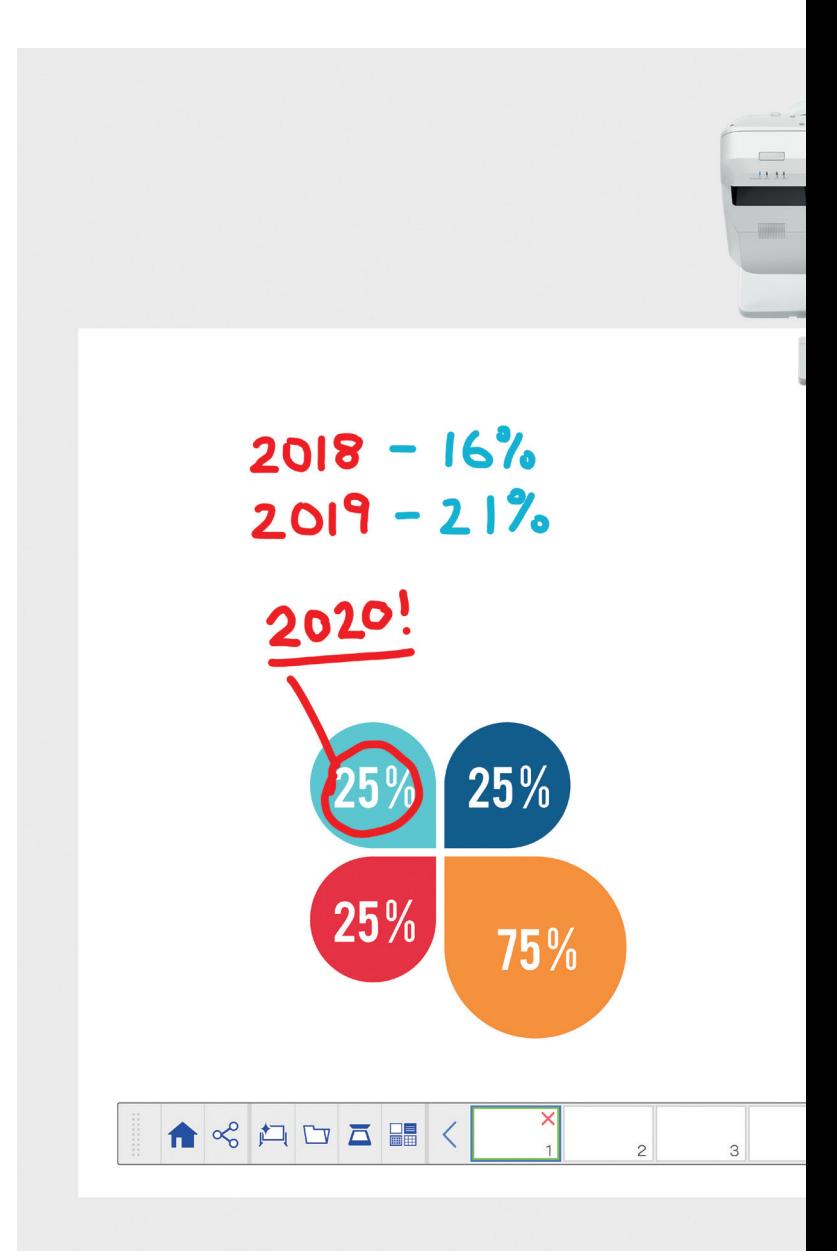

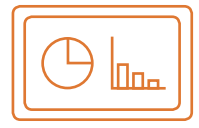

#### Utilizar la pizarra Más información en la página 4

### Abrir

Abre archivos desde la red o impórtalos desde un dispositivo USB. Presenta una gran variedad de formatos sin necesidad de usar un ordenador.

#### **Dibujar**

Colabora de forma clara usando una gran variedad de herramientas para dibujar en la pizarra. Inserta comentarios en el contenido mostrado en pantalla con el lápiz interactivo o con el dedo<sup>1</sup>.

#### Aplicar color

Usa varios colores y distintos trazos para marcar los puntos destacables. Resalta unas secciones del trabajo sobre otras y extrae los elementos clave.

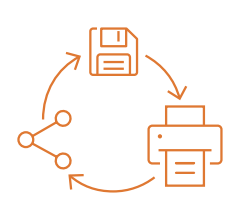

# Compartir, guardar e imprimir Más información en la página 6

# **Compartir**

Organiza reuniones participativas con tu solución de pantalla interactiva de Epson. Basta con compartir el trabajo con los compañeros y colaborar unos con otros en tiempo real para conseguir mejores resultados.

#### Guardar

Guarda la información en un dispositivo USB o en la red. La función de guardar es compatible con numerosos formatos para optimizar el uso compartido de archivos.

#### Imprimir

Envía el trabajo terminado a cualquier impresora de tu red o guarda e imprime contenidos al instante desde reuniones colaborativas.

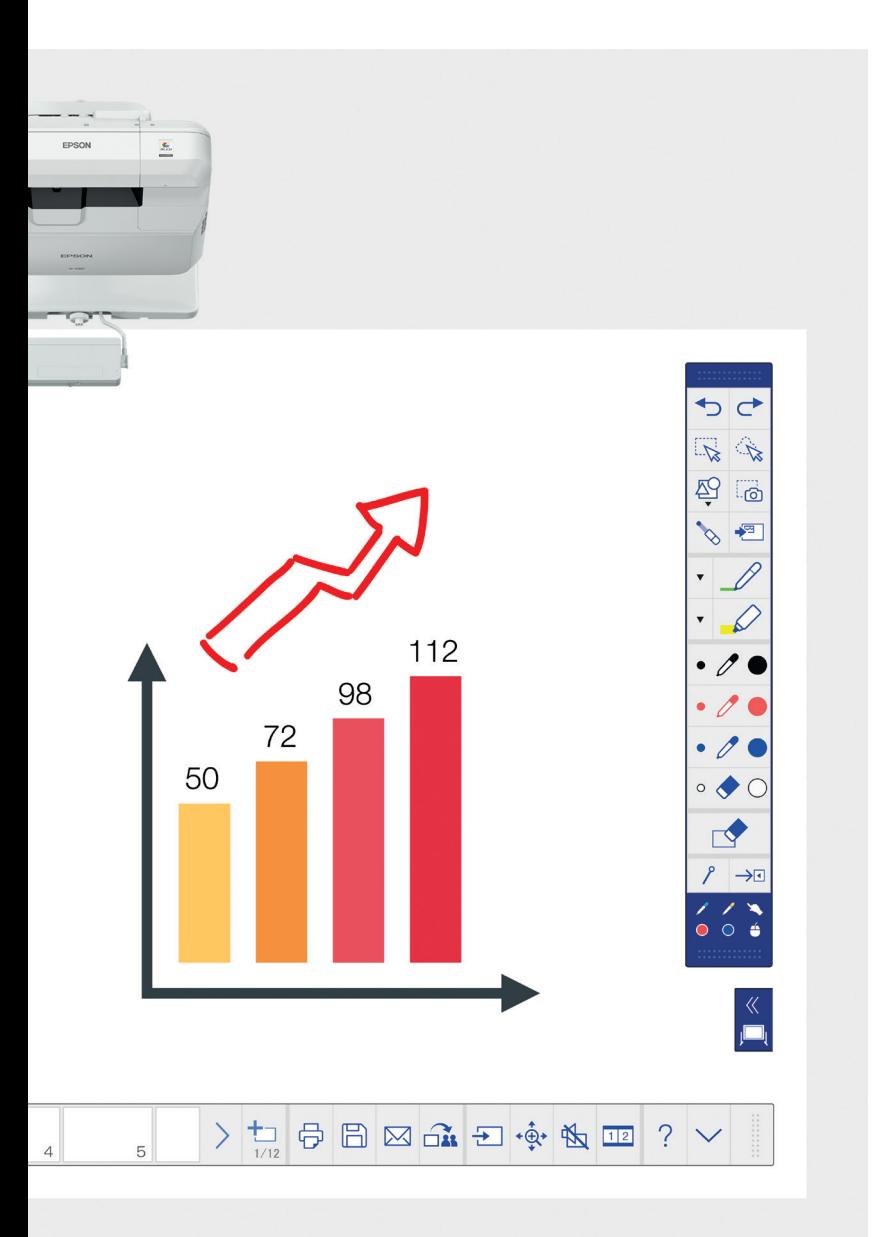

#### Editar y borrar

Visualiza cualquier cosa que imagines. Importa contenidos, cambia su tamaño, gíralos y muévelos con rapidez.

#### Añadir páginas

Organiza el proceso que has planeado para maximizar tu productividad. Abre una página en blanco e importa contenido, o simplemente empieza a trabajar.

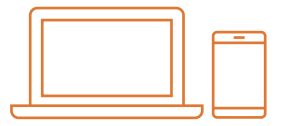

### Proyectar contenido desde cualquier fuente Más información en la página 7

# Conectar un dispositivo inteligente

Comparte contenido desde tu smartphone o tablet con la aplicación Epson iProjection para iOS y Android. También puedes compartir la pantalla "en directo" con la función screen mirroring<sup>2</sup> sin cables ni conexiones de red.

#### Conectar a los proyectores y desde ellos

Organiza una reunión e invita a tus compañeros para que puedan ver tu pantalla. También puedes unirte a otro proyector para visualizar contenido e insertar comentarios en tiempo real.

# Convertir tu ordenador en una pantalla interactiva de gran tamaño (100 pulgadas)

Muestra contenido de tu ordenador de sobremesa y usa este con el lápiz interactivo o con tus dedos a modo de ratón.

#### Deslizar una pantalla dividida

Combina el contenido de varias fuentes para que la exposición visual sea más atractiva. El modo de pantalla dividida permite elegir las fuentes para mostrar dos pantallas en una sola.

#### Compartir la pizarra interactiva

Organiza reuniones participativas con tu solución de pantalla de Epson. Comparte el trabajo y los correos con compañeros, muestra contenido e inserta comentarios en él en tiempo real para facilitar el flujo de trabajo.

# Utilizar la pizarra

# Abrir un archivo

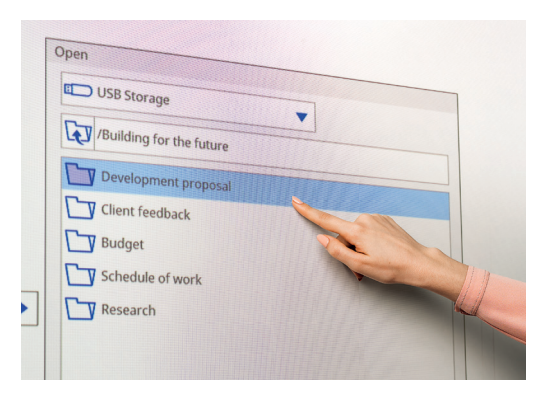

Insertar comentarios sobre imágenes

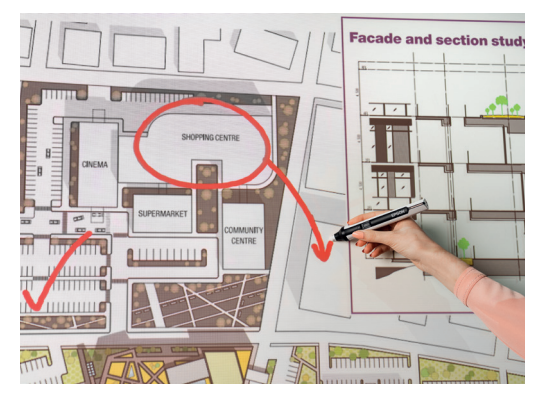

Sigue estos sencillos pasos para usar la pizarra:

- 1. Enciende el proyector.
- 2. Pulsa el botón de la pizarra en el panel de control.
- 3. Enciende el lápiz interactivo.
- 4. Empieza a dibujar y reúne tus ideas.

#### Abrir

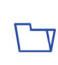

Pulsa aquí para abrir un archivo desde una red o un dispositivo USB. La serie EB-1400 admite archivos en formato PDF, PNG, JPEG y EWF.

# Dibujar

Utiliza la barra de herramientas para elegir una herramienta de dibujo.

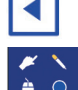

muestra u oculta la barra de herramientas.

 muestra para qué se están utilizando los dos lápices y el control táctil<sup>1</sup>.

# Aplicar color

Selecciona el color activo en la barra de herramientas.

Toca la flecha descendente junto al lápiz para elegir colores personalizados.

Ajusta el grosor del lápiz mediante los círculos grandes y pequeños.

# Funciones del panel de control

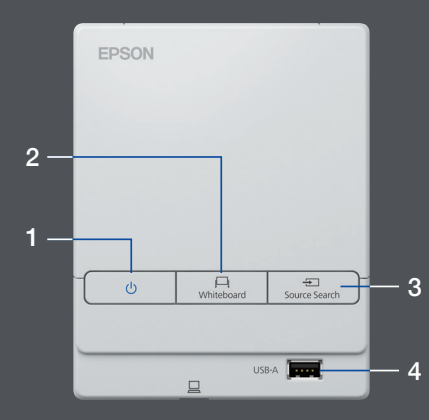

El panel de control consta de cinco funciones de control sencillas:

- 1 Encendido y apagado del proyector
- 2 Selección del modo pizarra
- 3 Selección de la fuente
- 4 Conexión de un dispositivo de almacenamiento USB
- 5 Conexión a USB-B

# Modificar el trabajo

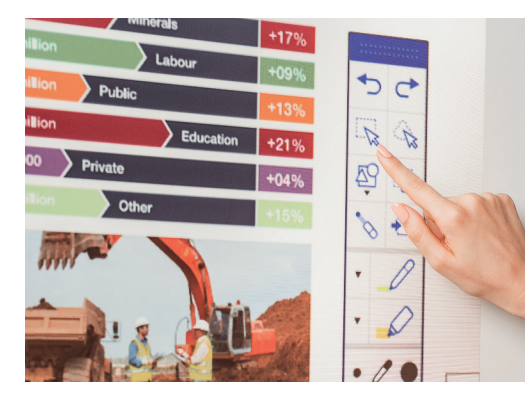

# Crear otra página

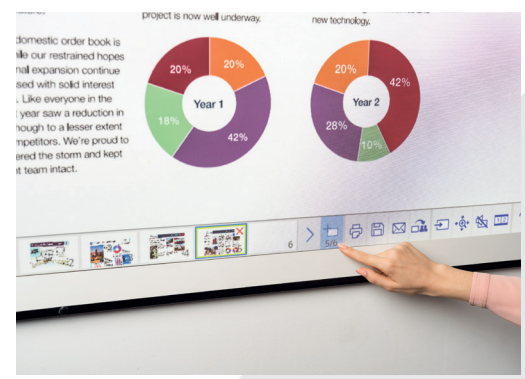

# Obtener ayuda

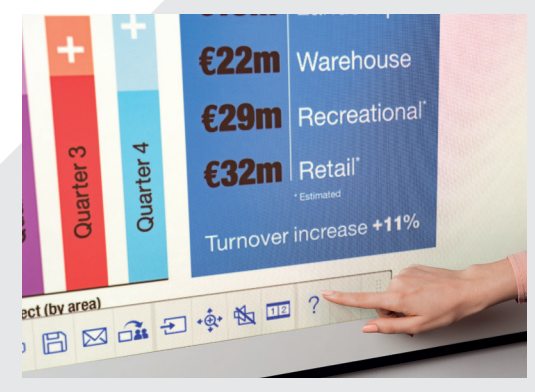

## Editar y borrar

determina el área de selección.

Utiliza el área de selección para recortar el contenido, girarlo, cambiar su tamaño y moverlo.

La punta del lápiz interactivo también puede usarse como goma de borrar.

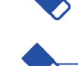

cambia a la goma de borrar.

borra todos los dibujos y notas.

# Añadir páginas

añade una nueva página.

elimina la página actual.

匝 duplica la página actual.

H abre una selección de plantillas de fondo para la pizarra.

Accede a la guía de ayuda con información  $\bigcirc$ sobre todos los iconos de la pizarra.

# Compartir, guardar e imprimir

# Colaborar de forma inteligente

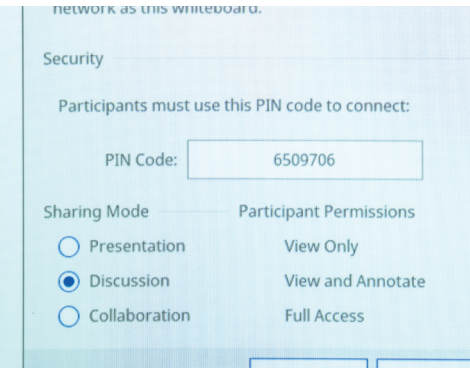

### Trabajar con compañeros a distancia

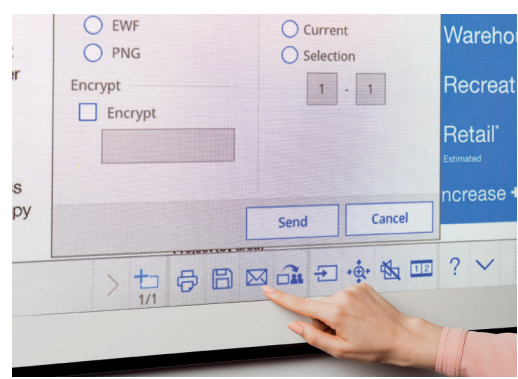

#### Realizar una copia impresa

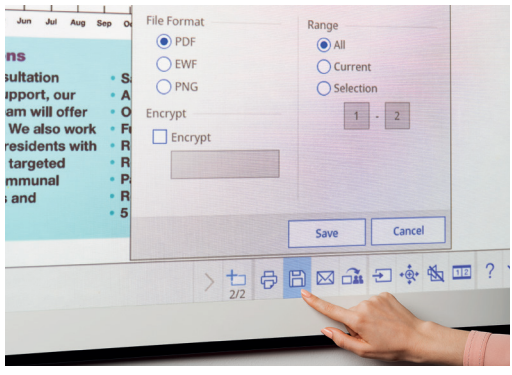

#### **Compartir**

 $\alpha$ Pulsa aquí y, después, en la opción "empezar a compartir con esta pizarra".

Usa el PIN que se genere o crea uno.

Define la autoridad del resto de usuarios:

Presentación: los demás usuarios solo pueden ver el contenido.

Debate: los demás usuarios pueden ver e insertar comentarios.

Colaboración: otorga acceso completo a los demás usuarios.

Una vez que el usuario principal haya compartido la pizarra, introduce la URL proporcionada en un navegador del ordenador o cualquier otro dispositivo móvil e introduce el PIN para visualizar la pizarra a distancia.

 $\boxtimes$ Pulsa este icono para compartir contenido por correo electrónico.

# **Guardar**

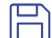

Guarda la pizarra en una red o en un dispositivo USB.

La serie EB-1400 permite guardar archivos en formato PNG, PDF y EWF.

#### Imprimir

岇

Imprime contenido directamente desde la pizarra.

# Proyectar contenido desde cualquier fuente

# Conectar un dispositivo inteligente

Para compartir contenido desde un smartphone o tablet con funciones como screen mirroring<sup>2</sup>, descarga la aplicación Epson iProjection.

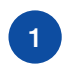

Conecta el dispositivo móvil a la red del proyector. 1 a la red del proyector.<br>
2 y selecciona el proyector (3

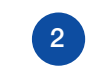

Inicia la aplicación conectado.

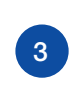

Selecciona la página web, el documento o la foto y ya estás listo para empezar.

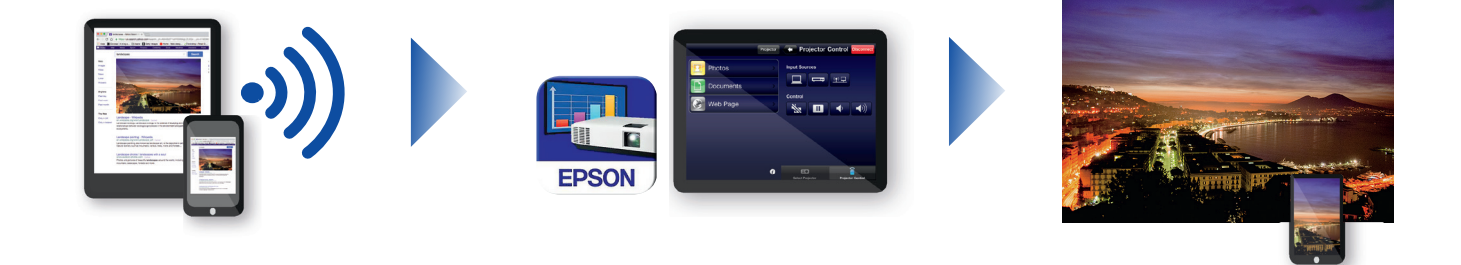

# Conectar el proyector

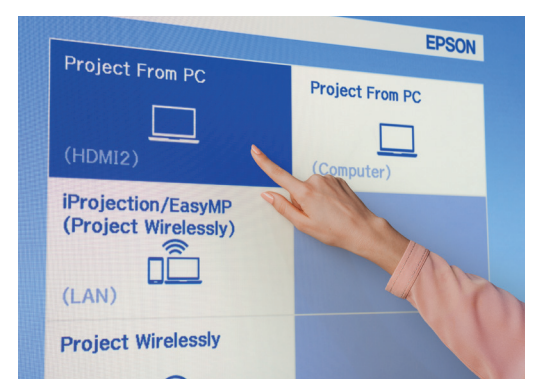

# Videoconferencia

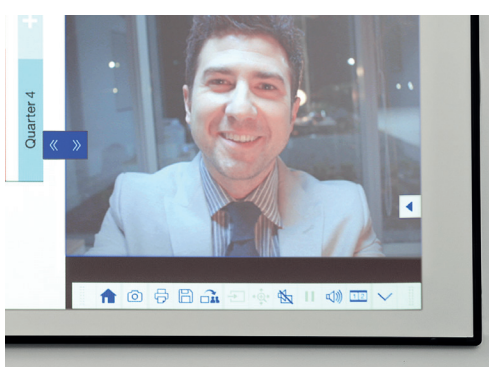

# Proyectar desde cualquier fuente

Haz clic en este icono, en la pizarra o en el panel de control, para elegir la fuente de entrada de contenido.

# Interactuar con tu ordenador

Pulsa la opción de fuentes y en la lista selecciona el ordenador. ⋤

Utiliza el lápiz interactivo o los dedos<sup>1</sup> para navegar por la Web acceder a archivos y usar otras funciones desde tu ordenador.

# Modo de pantalla dividida deslizante

- En la barra de herramientas inferior, pulsa este icono para dividir la pantalla en dos.
- Pulsa para elegir las fuentes que se mostrarán en la parte  $1|2|$ izquierda y derecha de la pantalla.
- Pulsa para mostrar dos fuentes, una al lado de la otra (incluso una videoconferencia).

# Guía de referencia de la barra de herramientas

# Serie EB-1400

Convierte las reuniones en momentos de verdadera colaboración entre compañeros gracias a una solución multifunción interactiva e intuitiva pensada para su uso en salas de reuniones. Unifica las comunicaciones, organiza reuniones en las que cada participante traiga y use su propio dispositivo y olvídate de usar distintas pizarras y rotafolios. Proyecta contenido en calidad Full HD en una pantalla ampliable de hasta 100 pulgadas, reúne a los compañeros en persona o a distancia y disfruta de la amplia gama de funciones que transformarán las reuniones con nuevas formas atractivas de participación e interacción.

#### Más información:

www.epson.eu/meeting-solutions

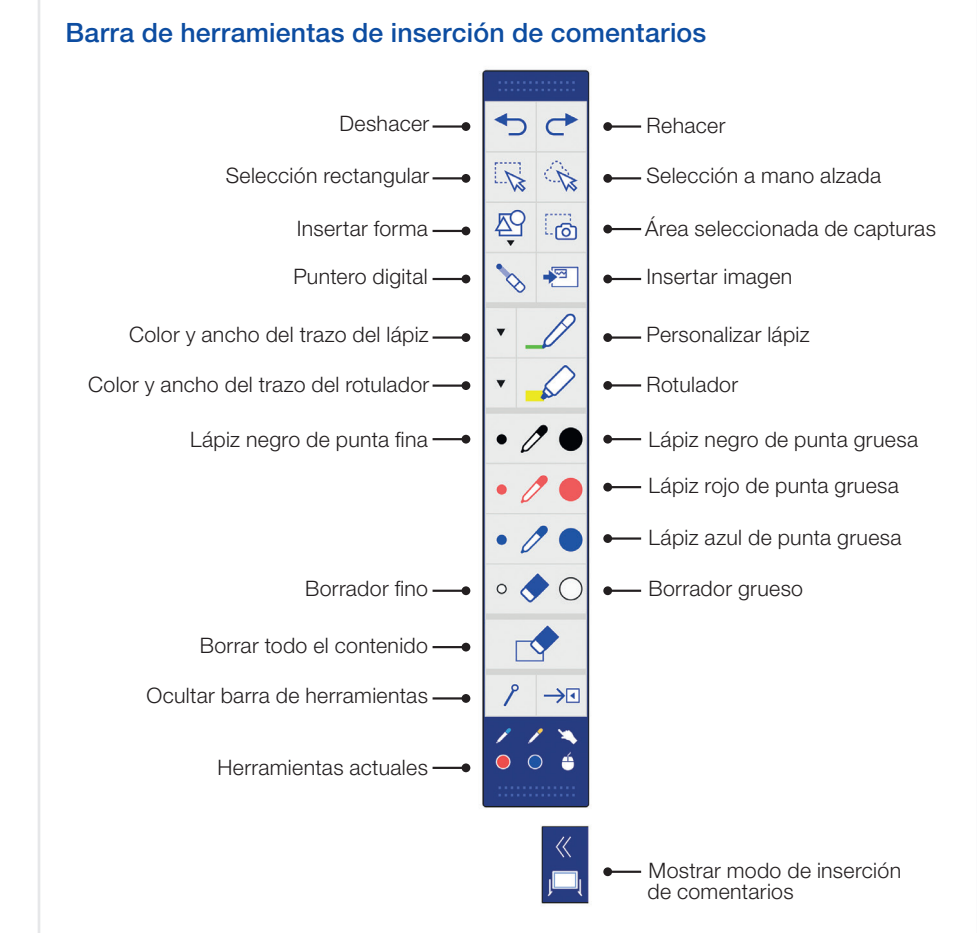

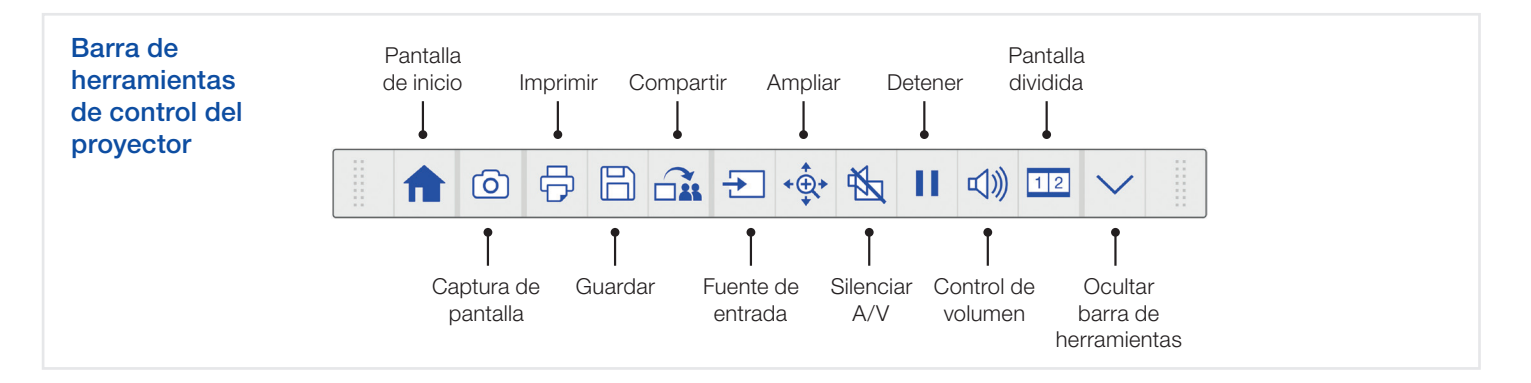

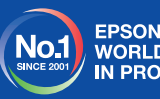

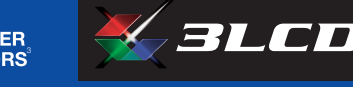

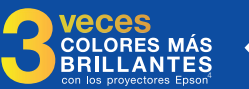

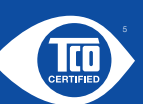

<sup>1</sup> El lápiz y el control táctil interactivos solo están disponibles en los modelos Epson EB-1460Ui y EB-1470Ui.<br><sup>9</sup> La función de *screen mirroring* solo está disponible en los modelos EB-1460Ui y EB-1470Ui.<br>ª Encuesta

Central: Sant Cugat Camí de Ca n'Ametller, 22 Edificio 2 08195 Sant Cugat del Vallès (Barcelona)

" Luminosidad de color (emisión de luz en color) en el modo más luminoso, medido por un laboratorio externo conforme al estándar IDMS 15.4. La luminosidad en color varía<br>en función de las condiciones de uso. Comparación de

de ventas de las investigaciones PMA realizadas de diciembre de 2015 a noviembre de 2016. ón de sostenibilidad más amplia del mundo que reconoce que los productos<br>clare certificación de TI cumplen los requisitos de ciclo de vida establecidos sobre sostenibilidad medioambiental y social.

Para obtener más información, ponte en contacto con la oficina local de Epson o visita www.epson.es Epson Ibérica, S.A.U. Tel.: 93 582 15 00 Tel.: 902 49 59 69 (Preventa) Fax: 93 582 15 55

epson.es

A6566\_Corp\_MS\_Solutions\_Quick\_Start\_Guide/ES/07/18

Las marcas comerciales o marcas registradas son propiedad de Seiko Epson Corporation o de sus respectivos propietarios.<br>La información sobre los productos puede estar sujeta a modificación en función de las actualizaciones